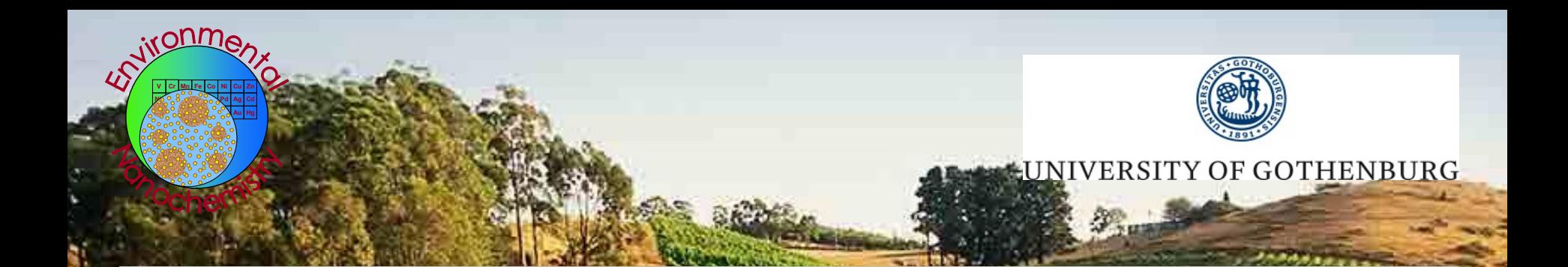

# **Interactive spICPMS data treatment using Nanocount**

Geert Cornelis University of Gothenburg, Dept. Chemistry and Molecular Biology

www.Marina-FP7.EU

www.Marina-FP7.EU

www.Marina-FP7.EU

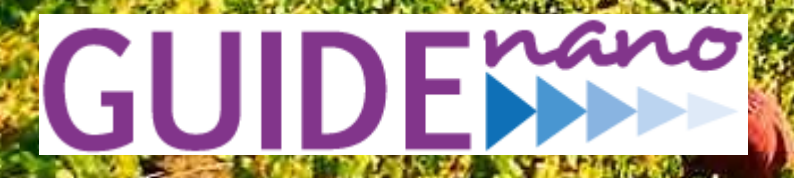

Geert.Cornelis@chem.gu.se

# spICP-MS: pros and cons

Pros:

- Determines
	- polydisperse sizes
	- particle number concentration
	- dissolved concentrations vs. particulates
- uses an existing machine to calculate size
- It can do small sizes fast  $\Leftrightarrow$  TFM
- Extremely sensitive for very low number concentrations
- Very little sampel preparation or sample disturbance

Cons:

- Assume a spherical shape
- Poor size limits for certain nanoparticles (e.g.  $\text{SiO}_2$ )
- Works only for inorganic particles and only "sees" the inorganic part
- Only one element at the time (maybe TOF-spICPMS in the future)
- Method optimization (dilution, dwell time)
- **Data treatment**

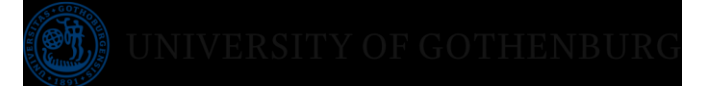

- Export data from ICP-MS and import in your tool (e.g. excel)
- Obtain calibration curve
- Calculate histograms from raw data
- Determine dissolved/particulate level and remove dissolved data
- Calculate nebulisation efficiency
- Calculate diameters from signal intensities
- Calculate number concentrations from frequencies

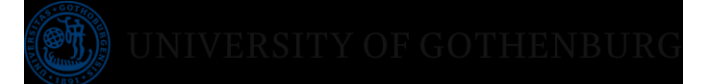

## Additional data interpretation steps

- Drift correction
- Signal discrimination
- Nebulisation efficiency determination
- Particle size distribution editing

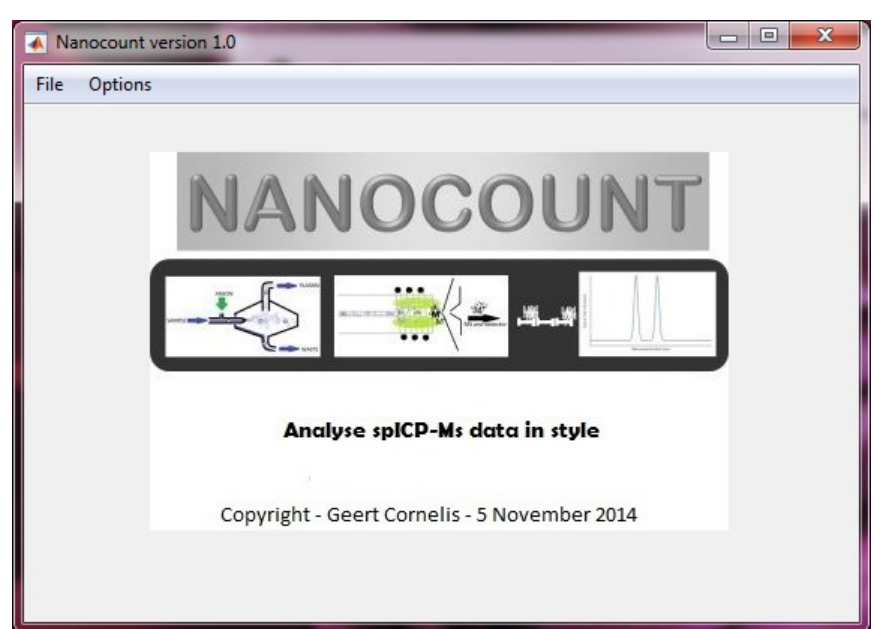

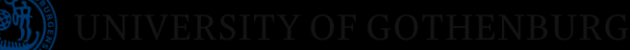

#### Additional data interpretation

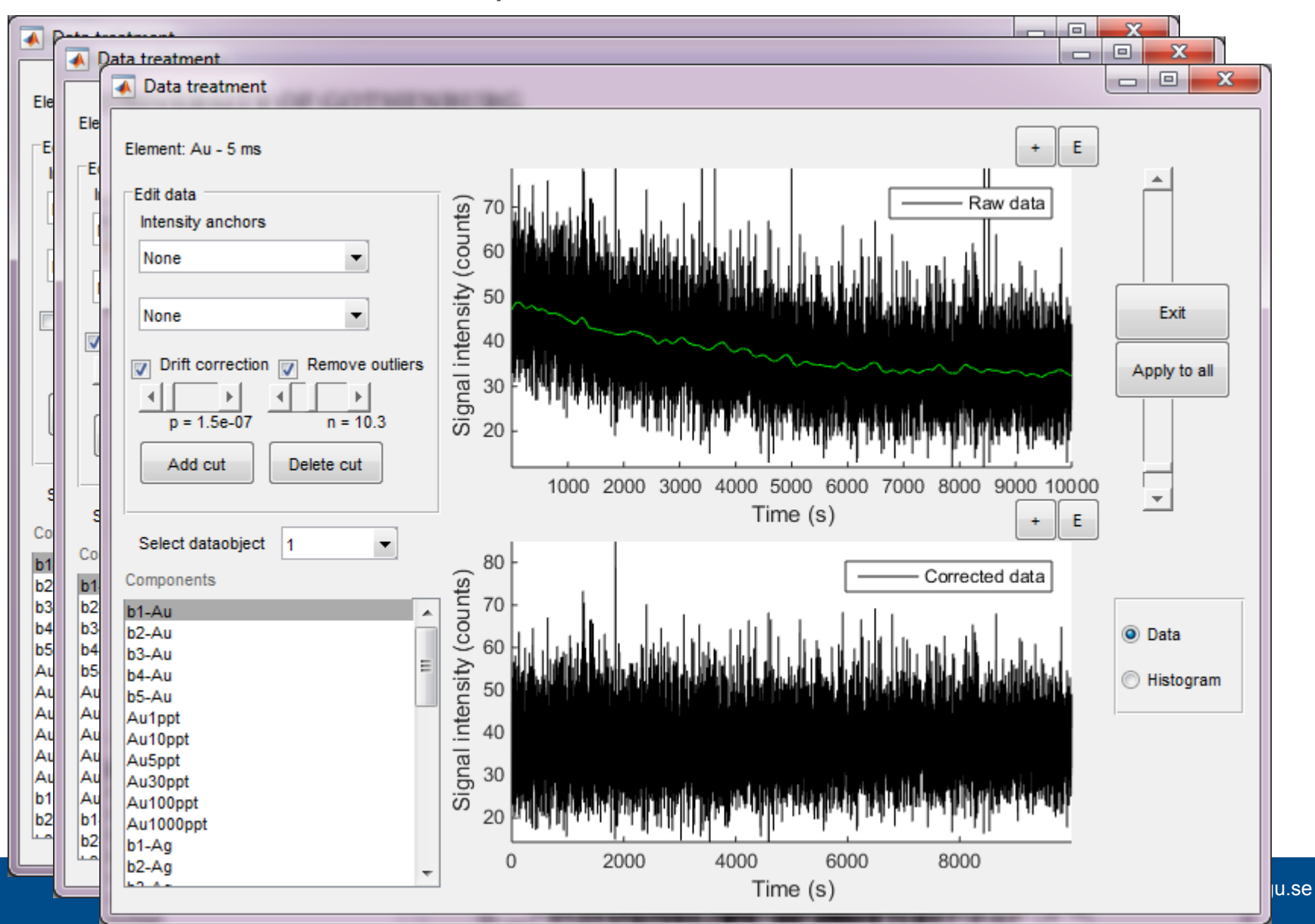

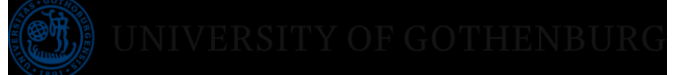

# Nebulisation efficiency

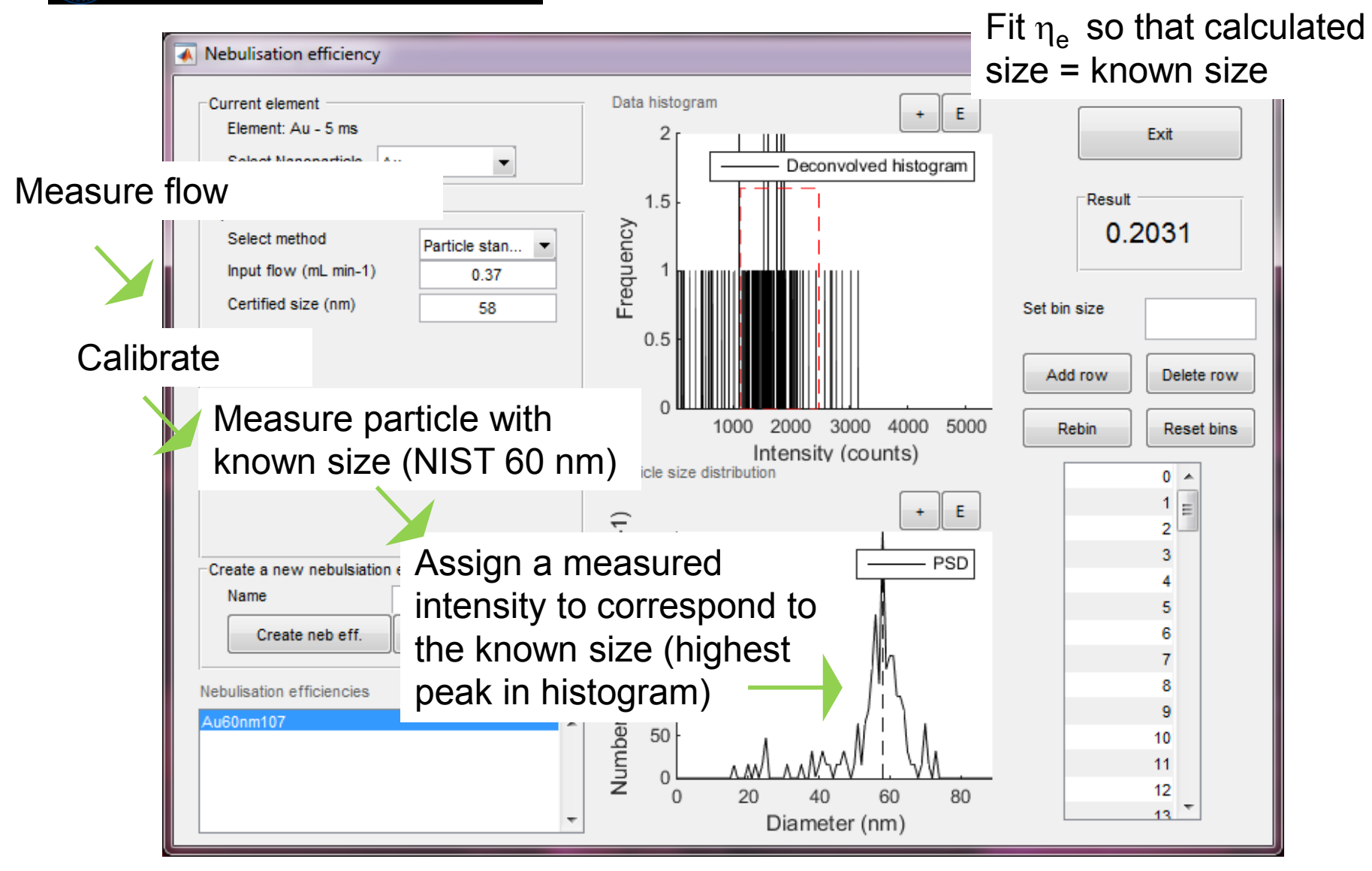

w.gu.se Pace, H. E.; Rogers, N. J.; Jarolimek, C.; Coleman, V. A.; Gray, E. P.; Higgins, C. P.; Ranville, J. F., Single Particle Inductively Coupled Plasma-Mass Spectrometry: A Performance Evaluation and Method Comparison in the Determination of Nanoparticle Size. *Environmental Science & Technology* **2012,** *46* (22), 12272-12280.

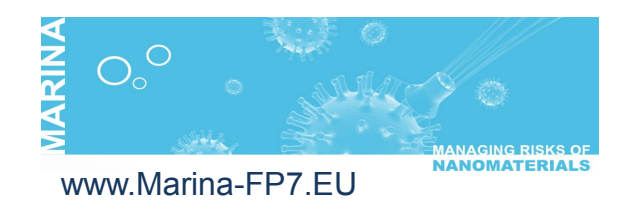

# Signal discrimination: Deconvolution

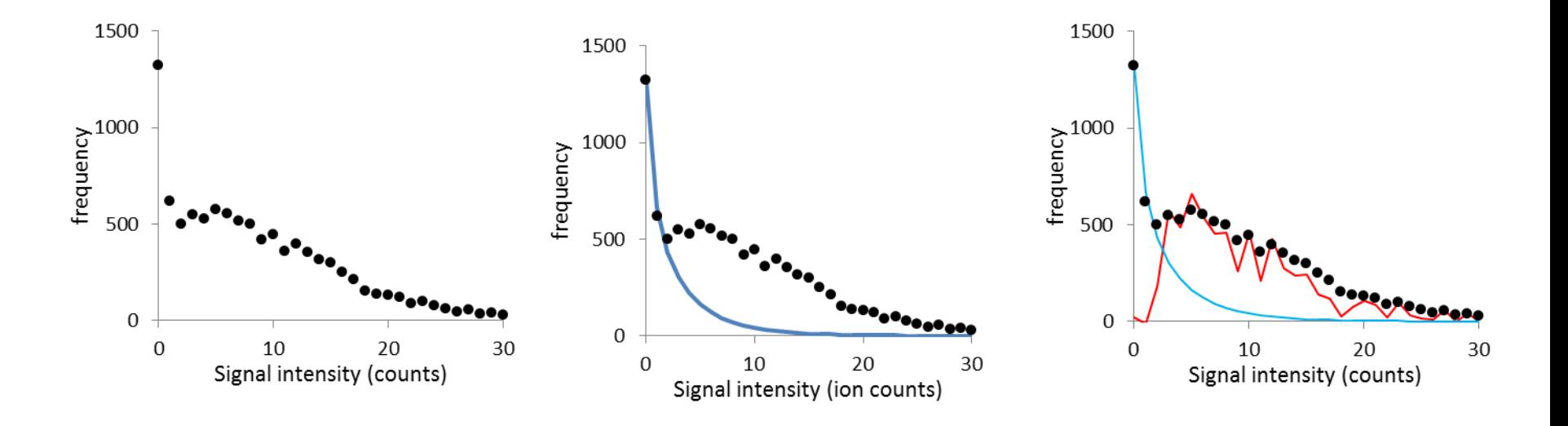

If one has perfect knowledge how dissolved signals look like in histograms they could be subtracted to provide a histogram free of dissolved signals

Cornelis, G.; Hassellov, M., A signal deconvolution method to discriminate smaller nanoparticles in single particle ICP-MS. *Journal of Analytical Atomic Spectrometry* **2014,** *29* (1), 134-144.

# Calibration in the deconvolution method

## Different models

- **Basic**
- Normal
- Polyagaussian
- Poissongaussian

Model parameters are fitted to several dissolved standards

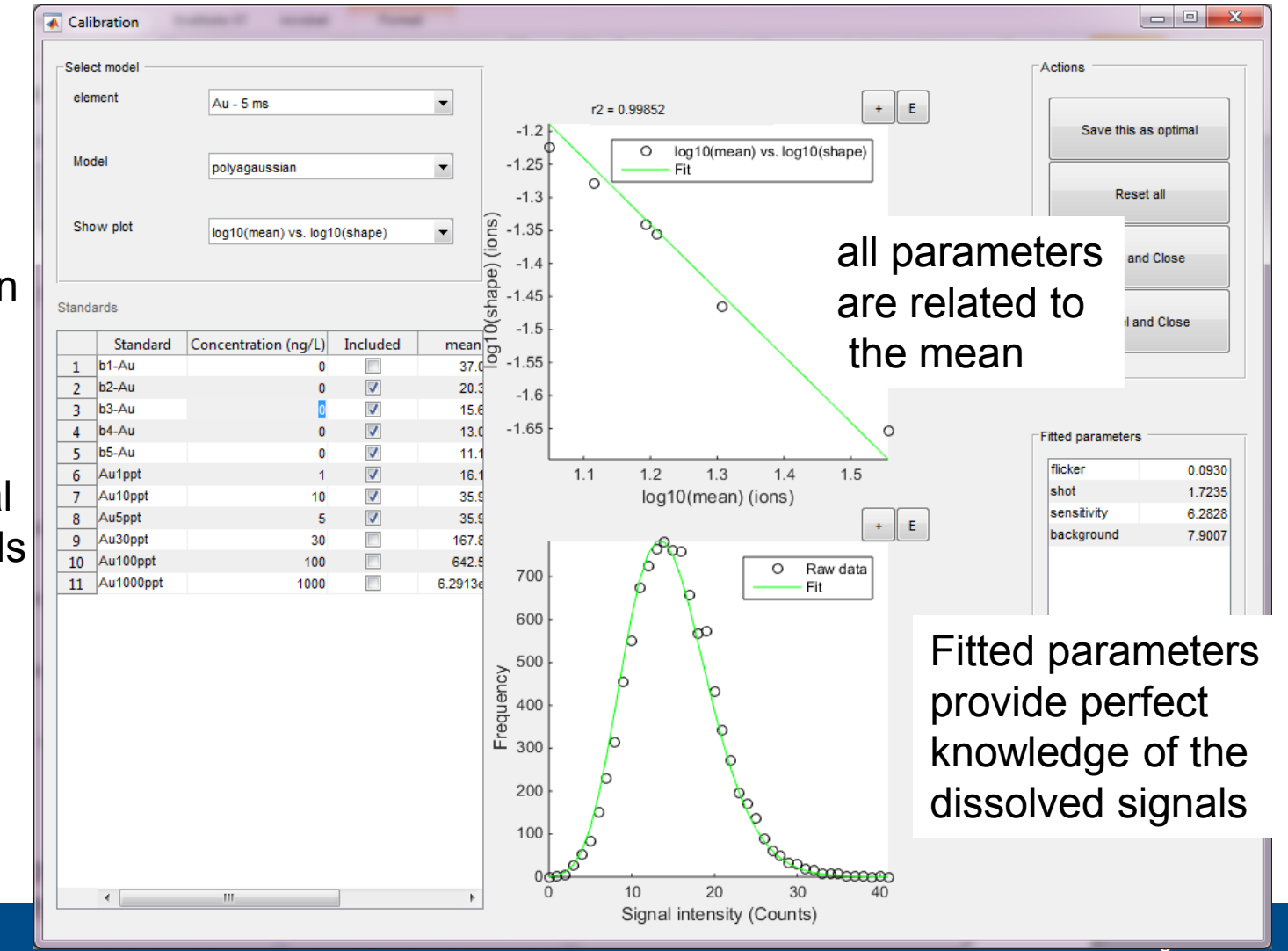

# Dissolved signal removal

Several methods:

- "None"
- **Outlier analysis**
- **Deconvolution**
- K-means

Choice of number of fitpoints

- manual
- Do a sweep

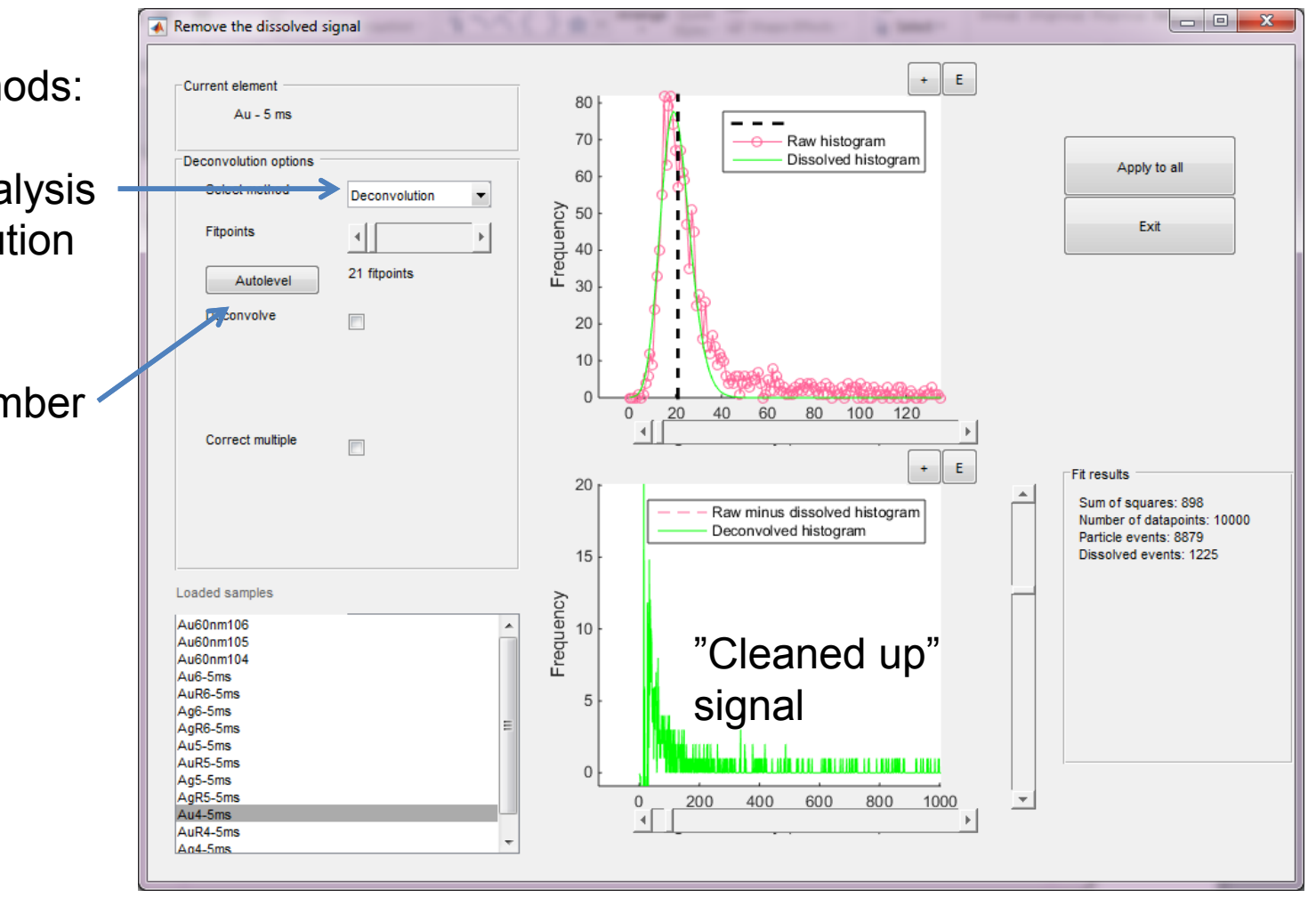

# PSD editing

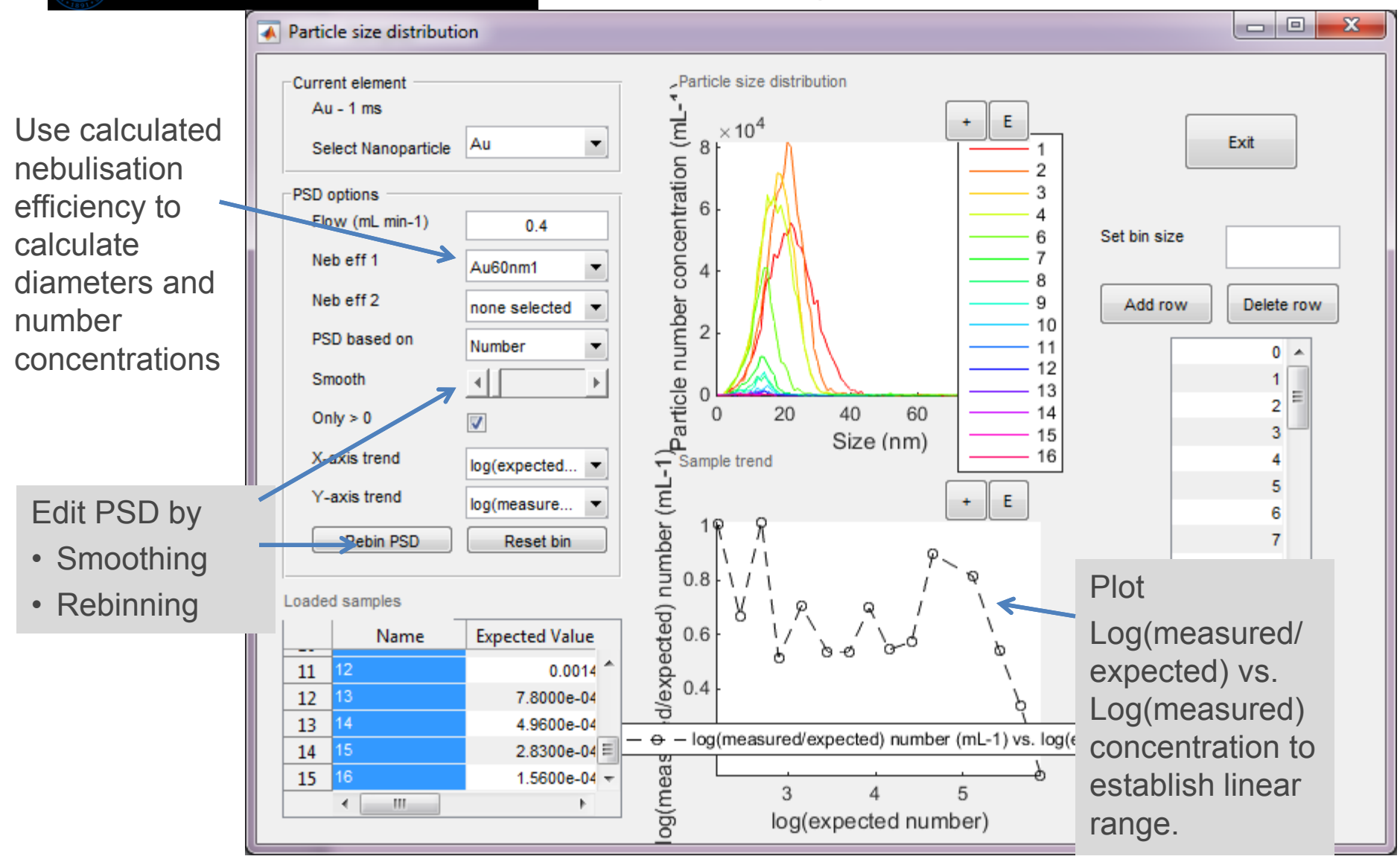

# PSD calculation

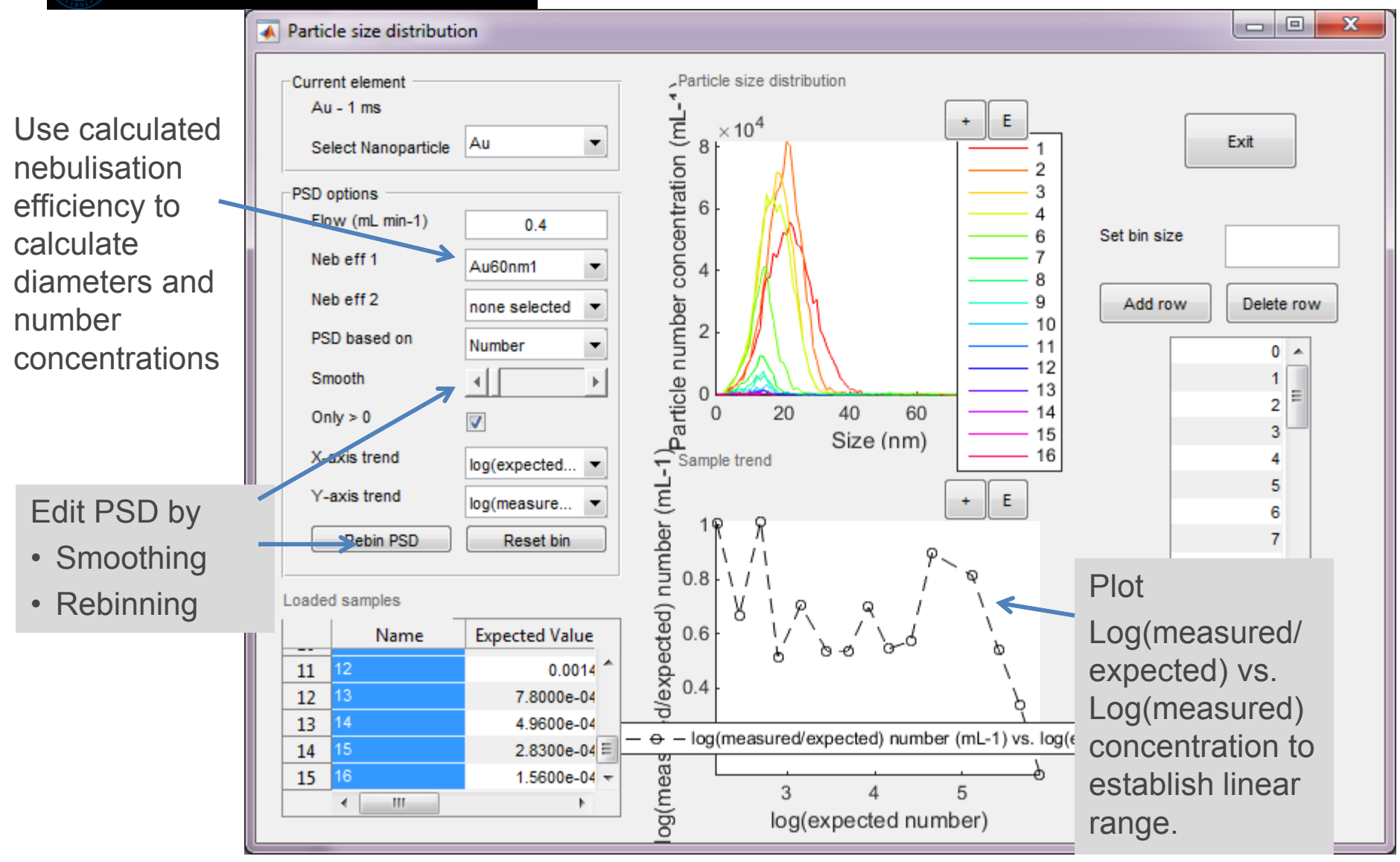

# Why ?

- spICP-MS is very promising
- Probably the only technique that can
	- Monitor (inorganic) NMs in complex environments
	- Measure realistically low concentrations
	- Quantify number concentrations
	- Hardly disturbes the sample
- ICP-MS is readily available in many labs
- Data treatment theory is available but will be developed further and is impossible to handle in a spreadsheet format

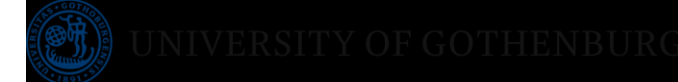

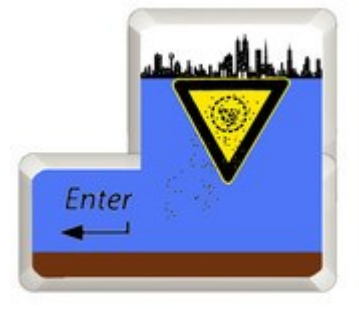

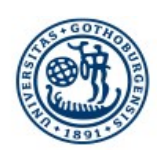

#### UNIVERSITY OF GOTHENBURG

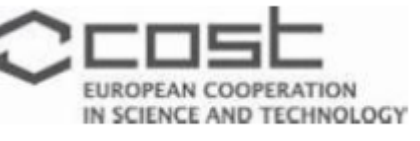

# **Thank you**

Contact: [Geert.Cornelis@chem.gu.se](mailto:Geert.Cornelis@chem.gu.se)

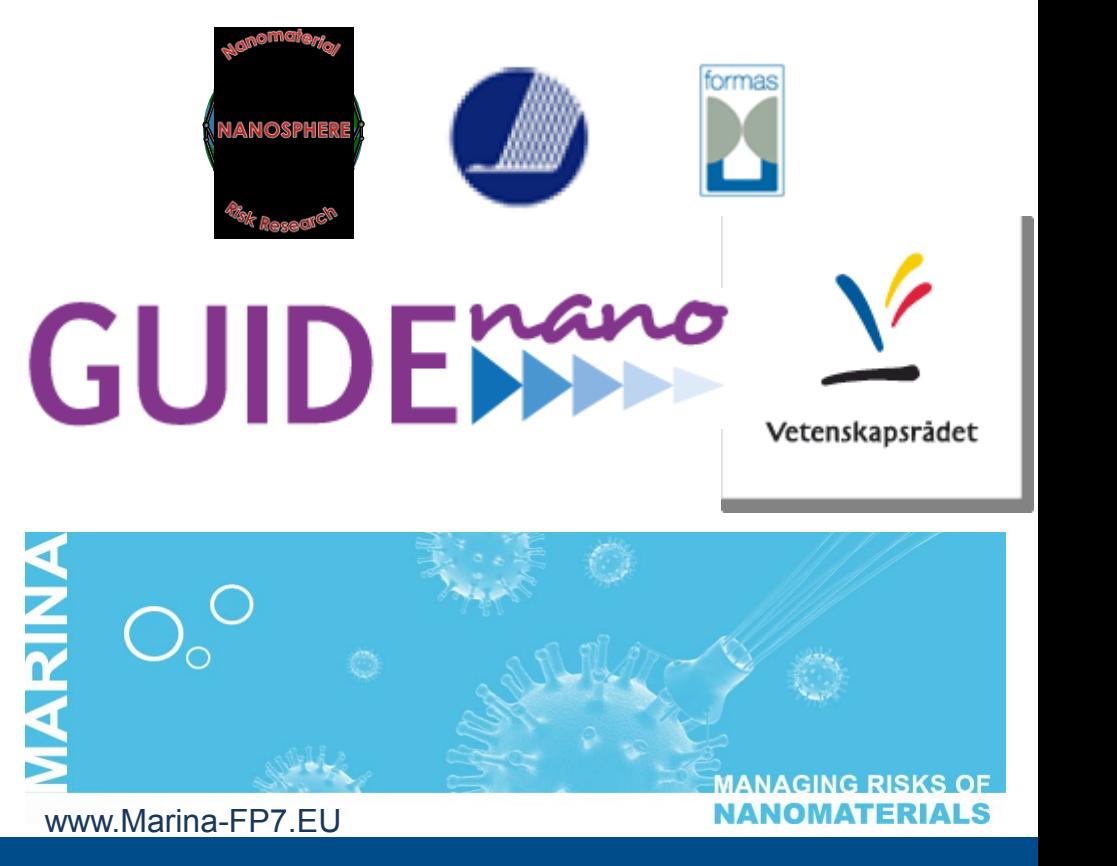

www.gu.se

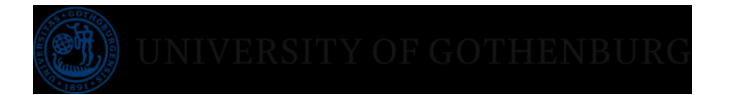

- Export data from ICP-MS and import in your tool (e.g. excel)
- Calibration curve

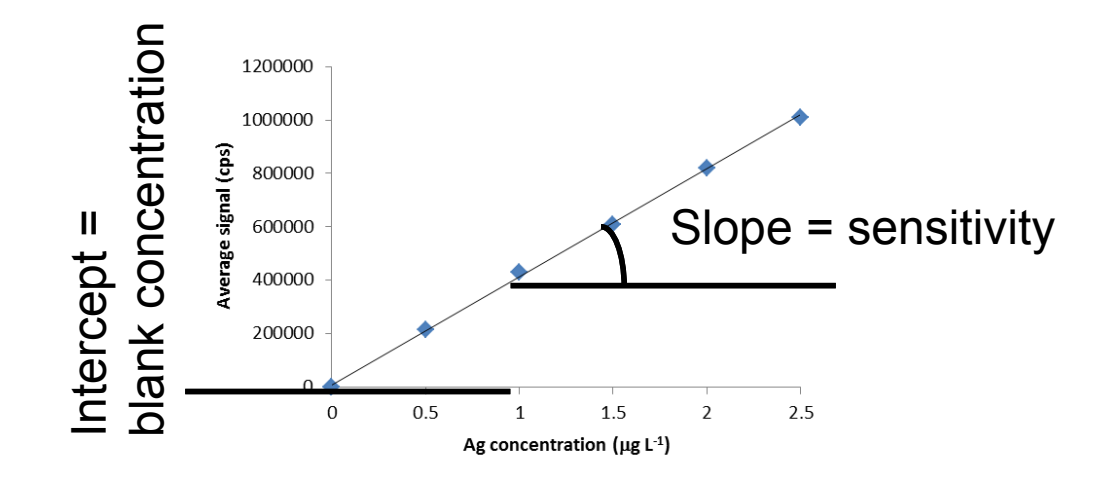

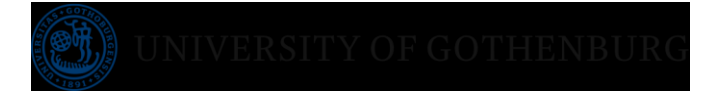

- Export data from ICP-MS and import in your tool (e.g. excel)
- Obtain calibration curve
- Calculate histograms from raw data

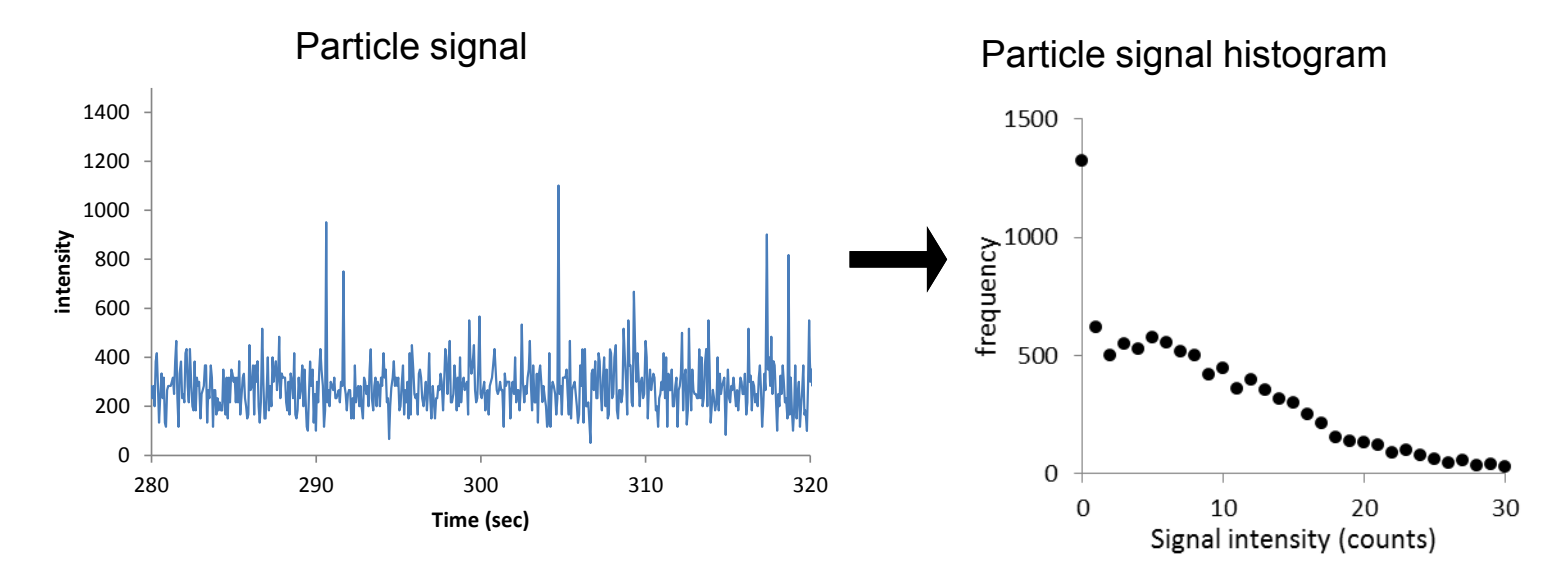

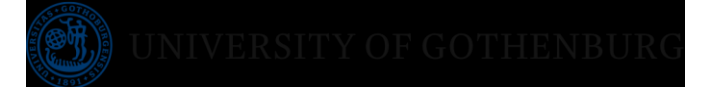

- Export data from ICP-MS and import in your tool (e.g. excel)
- Obtain calibration curve
- Calculate histograms from raw data
- Determine dissolved/particulate level and remove dissolved data

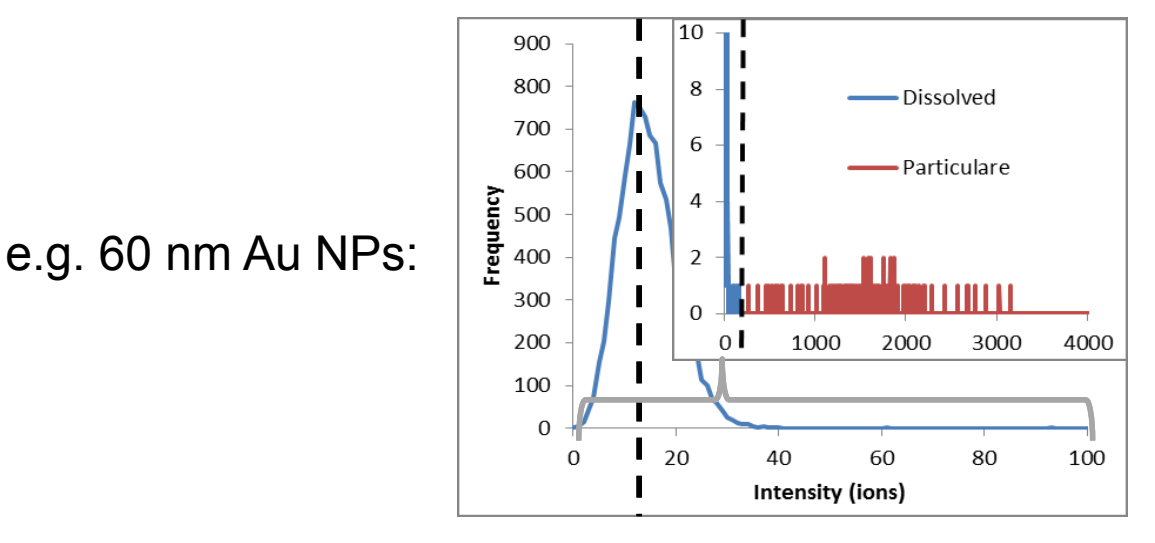

Average dissolved intensity

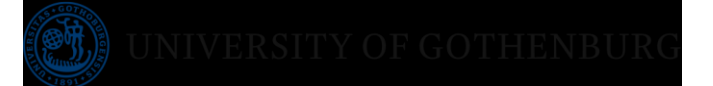

- Export data from ICP-MS and import in your tool (e.g. excel)
- Obtain calibration curve
- Calculate histograms from raw data
- Determine dissolved/particulate level and remove dissolved data
- Calculate nebulisation efficiency
- Calculate diameters from signal intensities
- Calculate number concentrations from frequencies

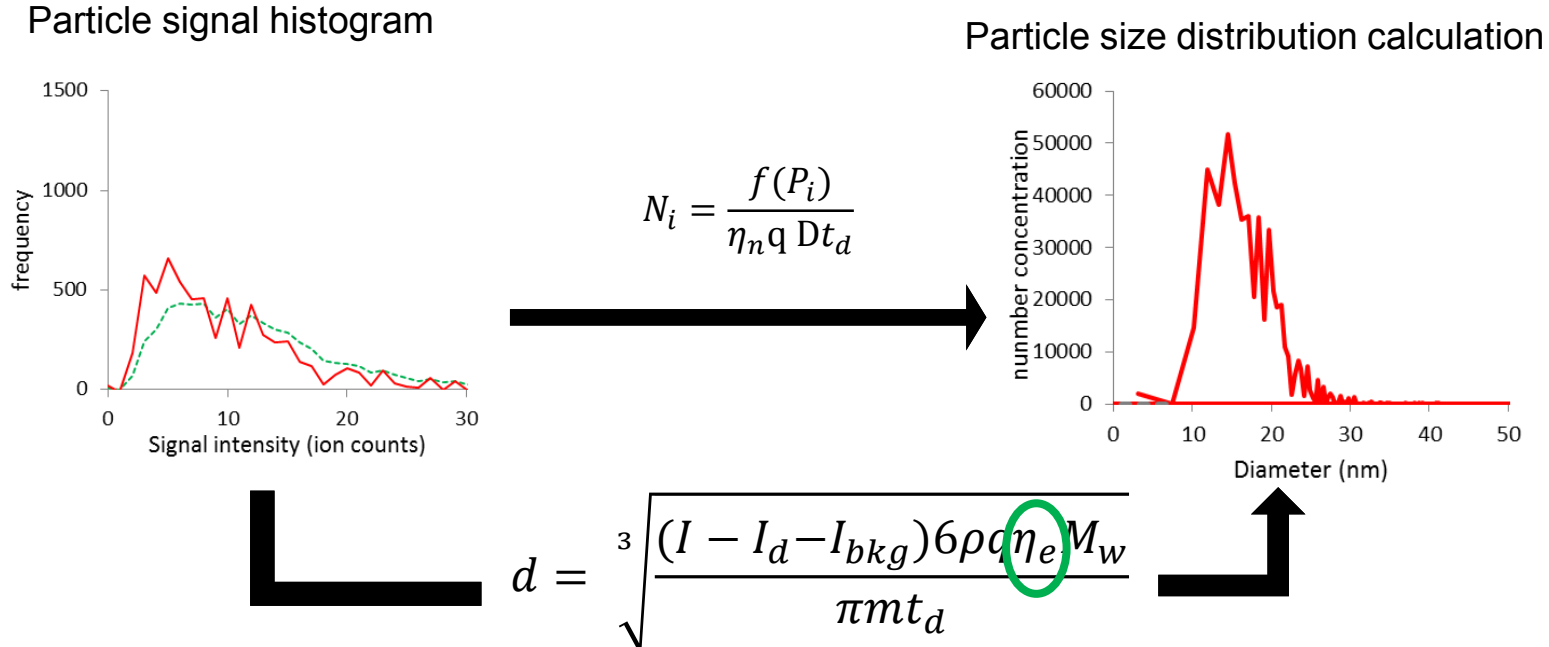